# **OCFS Data Warehouse News and Notes CONFIDENTIAL CONSTRUSTED AND RESPONSI** October 2006

*Note: Symbols at the top of each article, indicate whether it refers to the Cognos*  PowerPlay/Impromptu environment **PP/IM** or the Cognos ReportNet environment  $\mathbf{R}\mathbf{N}$ 

#### **User Groups**  PP/IM

Be among the first to hear about new reports and changes in the Data Warehouse by joining our Regional User Groups. Meetings are conducted quarterly via conference call.

The next meetings are scheduled as follows:

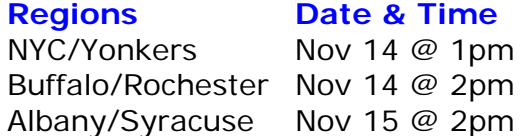

For call-in information, contact Jennifer Gordon via Outlook.

### PP/IM

### **Quick Tips**

Get to know the **Adoption Specialist** at your Regional Office. S/he can access adoption reports that are not available to "regular" Data Warehouse users. For example, there is a new Adoption Specialist report called "Children Freed not in a new case" that lists children that have been freed for adoption and have not been assigned a new Case ID, yet.

#### **Trend Reports**  PP/IM

Create a **new PowerPlay report** with the Admissions to Foster Care Summary cube or the Discharges from Foster Care Summary cube. By simply selecting one of these cubes, you will generate a "default" report with one column of data for each year since 1998 – an instant trend report!

#### **Geography Changes**  PP/IM

Minor changes have been made to the Geography data structure in PowerPlay and Impromptu. Agency name "DFY" is now "OCFS Rehabilitation Services," and agency name "SCR" is now "OCFS State Central Registry." These two agencies comprise the new Region 9 called "OCFS Offices." A spreadsheet – **Geography Structure (updated 10-25-06)** – outlines these changes and is located in the User Tools folder on the welcome screen.

# **Attention: Voluntaries**

There are dozens of predefined reports in the Data Warehouse that can assist Voluntary Agencies. Here is a sample of them:

- Discharges from Foster Care Summary PP/IM Report: displays the total number of children discharged during a selected time period, including a demograph ic breakdown and average time in care.
- Facility Summary List Report: lists all PP/IM Accepted-Active and Emergency foster homes and congregate care facilities.
- RN FASPs Due Detail organized by Worker: displays all overdue FASPs and FASPs coming due within 30 day s.

#### PP/IM **Cognos Upgrade**

In early 2007, we will be upgrading our migrated from the current windows-based environment. The Data Warehouse Team is deleting reports and files you no longer use. software from Cognos 7 to **Cognos 8**. Cognos 8 is very similar to our current ReportNet environment. As a result, all PowerPlay/Impromptu reports will be environment into a new web-based currently preparing the predefined reports, Impromptu catalogs, and PowerPlay cubes for Cognos 8. As the transition draws near, we will provide technical assistance to users that need help upgrading reports stored on T drives. Having said that, this is a good time to start cleaning out your T drive and

We will keep you posted, as we get closer to the transition to Cognos 8. For now, please continue to use the current PowerPlay/ Impromptu environment for your CCRS, CPS, and facility-related reporting needs.

#### **Upcoming Trainings**  PP/IM

The Data Warehouse training **November 1**st **in NYC** is the final PowerPlay/Impromptu training class of the year. For other training options, contact Jennifer Gordon via Outlook.

### **RN**

# **SPRs Outstanding Detail Report**

The **SPRs Outstanding Detail** report is the latest Case Management report released in the ReportNet environment. It is located in the "OCFS DW – SPR Reports" folder. The report can help supervisors and managers monitor the scheduling and completion of SPRs. It provides a list of SPRs that have been recorded in CONNECTIONS since

7/8/06 and not marked as held. Only SPRs that are entered in CONNECTIONS will appear in this report. For more information on the SPRs Outstanding Detail report, download the SPR Reports Step by Step Guide from the Data Warehouse area of the CONNECTIONS Intranet site, located at ocfs.state.nyenet/connect/datawarehouse.

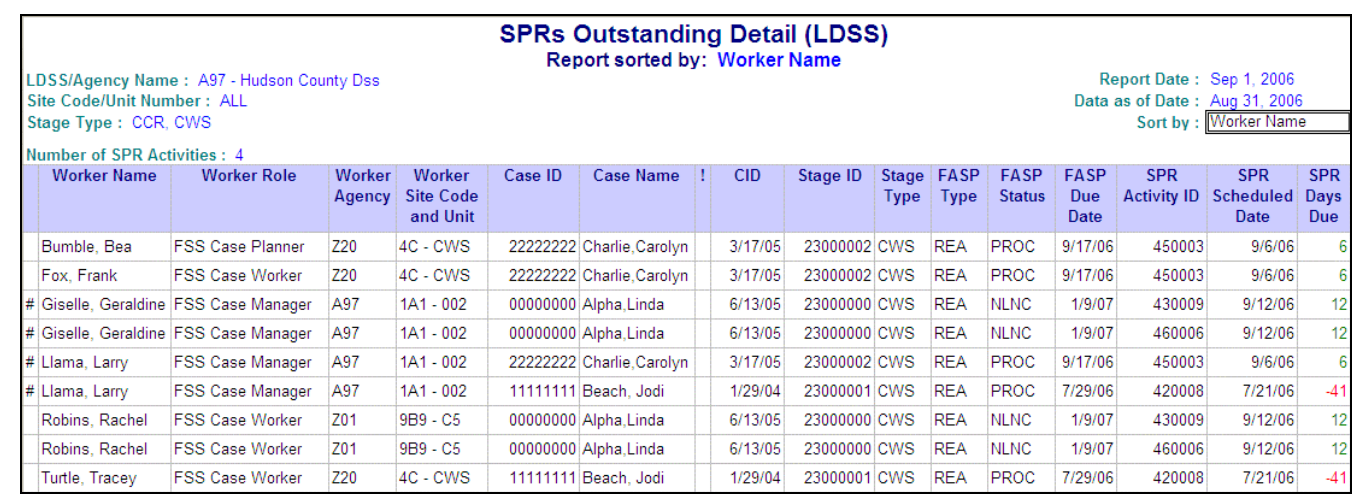

 $RN$ 

#### $\overline{RN}$

# **Which FASP Report Should I Use?**

There has been some confusion about whether to use the FASPs Due Detail report or the Due FASP Activities report. The output for the two reports is different because the reports have different purposes:

- The **FASPs Due Detail report** is a "FASP to-do" report. It lists FASPs that staff needs to act on – overdue or coming due within 30 days. A FASP will appear on the FASPs Due Detail report if your agency has a role in the FSS.
- The **Due FASP Activities report** is a "submitter-approver" report. It lists submitted FASPs with a due date in the range selected at the report prompts. A FASP will appear on the Due FASP Activities report if your agency submitted the FASP and/or has a role in the approval.

Use the FASPs Due Detail report to view FASPs that your agency needs to work on, and use the Due FASP Activities report to view the status of submitted FASPs in which your agency has an approval role.

# **Technical Assistance Folder**

### The **OCFS DW – Technical Assistance**

folder, located in the Public Folders area, is available as a point of transfer for your ReportNet reports. We recommend the Technical Assistance folder be used only as a temporary location to move reports back and forth between colleagues and/or the Data Warehouse Team. Storing reports in the Technical Assistance folder for an extended amount of time may result in the reports being modified or deleted by other users.

To move a predefined report between the Public Folders and My Folders area, simply place a check mark in the box next to the report name, and click once on the Copy toolbar button. Then, move to the location where you want to paste the report, and click once on the Paste toolbar button.

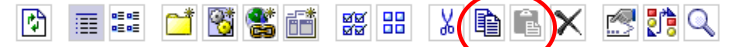

*Important: The Data Warehouse Team is not responsible for files stored in the Technical Assistance folder.*

### **Contact Us**

Send your questions and comments to us at data.warehouse@ocfs.state.ny.us.